## **Hajer**

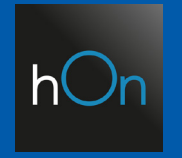

## STEROWANIE GŁOSOWE - GOOGLE HOME

Instrukcja konfiguracji sterowania głosowego poprzez Aplikację Google Home w połączeniu z Aplikacją hOn

Instrukcja ma charakter pomocniczy i może być aktualizowana. Niektóre komunikaty mogą się różnić w zależności od urządzeń oraz wersji aplikacji.

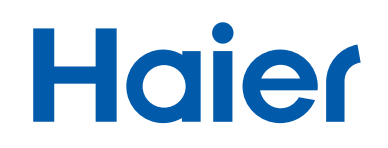

#### DO PRAWIDŁOWEGO DZIAŁANIA POTRZEBNE SĄ:

- 1. Prawidłowo zainstalowany i działający klimatyzator Haier
- 2. Moduł Wi-Fi, który jest w standardzie jednostek ściennych Haier
- 3. Smartfon z systemem Android lub iOS połączony z Internetem za pomocą routera WI-FI z którym również będzie się łączył nasz klimatyzator
- 4. Router Wi-Fi o częstotliwości 2,4 GHz
- 5. Aplikacja hOn z założonym kontem i sparowanym klimatyzatorem
- 6. Aplikacja Google Home
- 7. Asystent Google

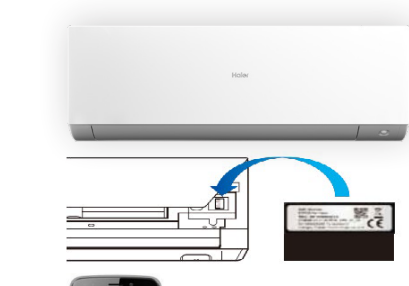

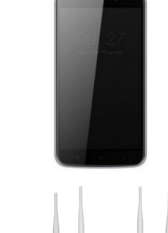

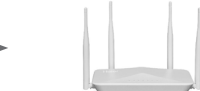

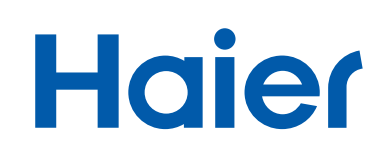

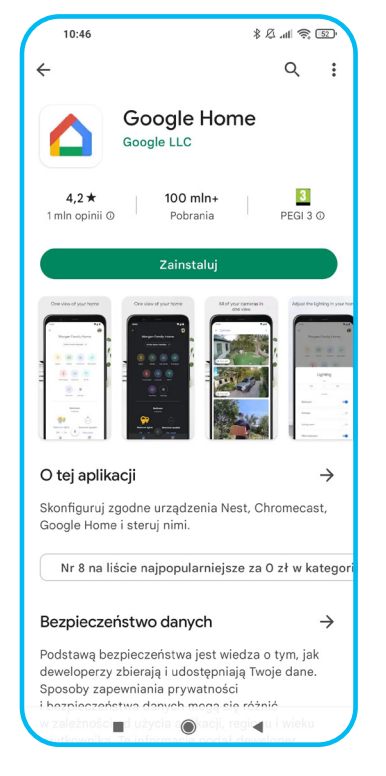

**1.** Zainstaluj Aplikację Google Home na swoim urządzeniu.

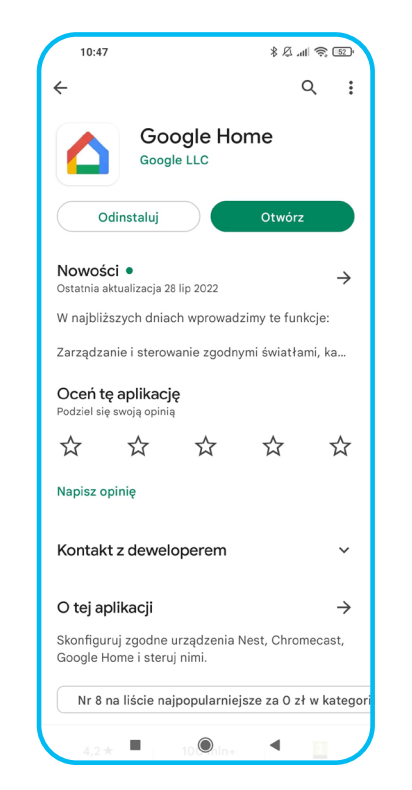

- **2.** Po zainstalowaniu, otwórz Aplikację.
- **3.** Naciśnij "ROZPOCZNIJ".
- **4.** Wybierz konto Google, z którego chcesz korzystać.

3

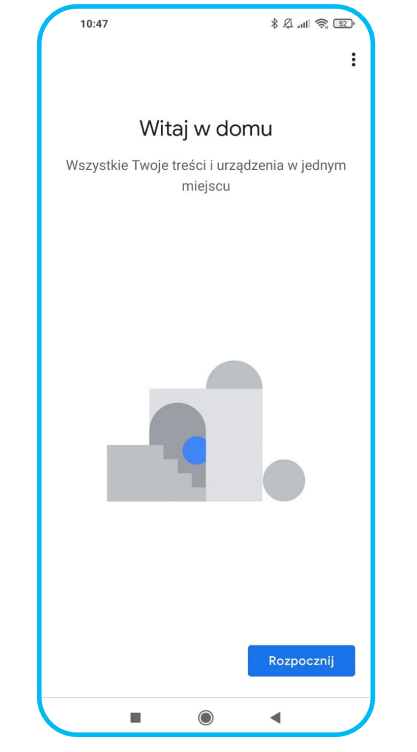

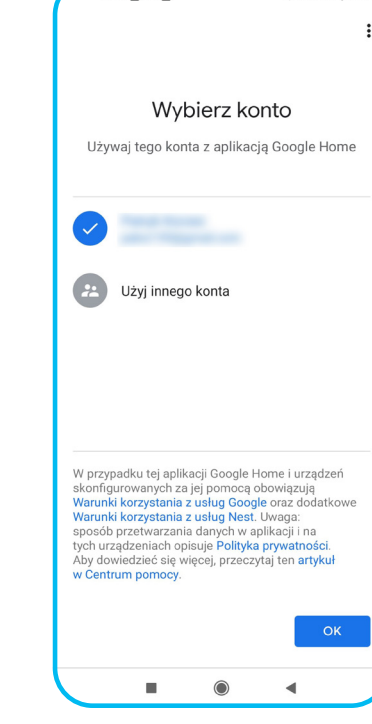

 $10:52$  **N**  $\odot$  **N** 

 $R A$   $\cong$   $\overline{BD}$ 

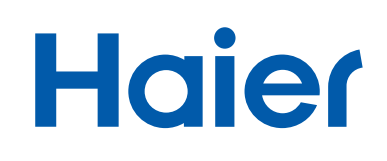

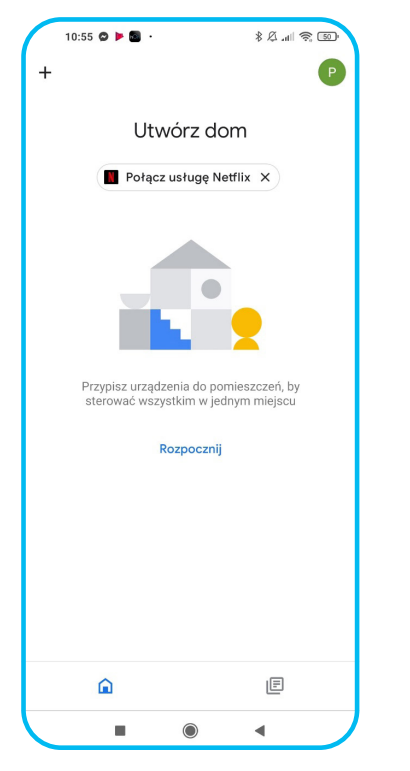

**5.** Po zalogowaniu się poprzez konto Google, naciśnij "ROZPOCZNIJ".

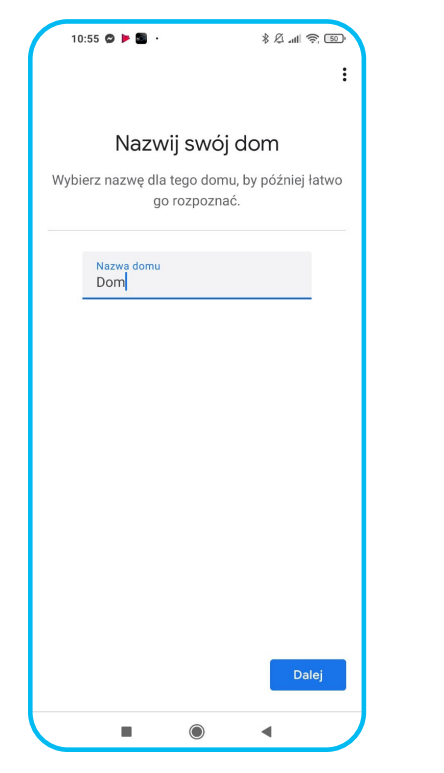

**6.** Nazwij swój dom wedle uznania, następnie naciśnij "DALEJ".

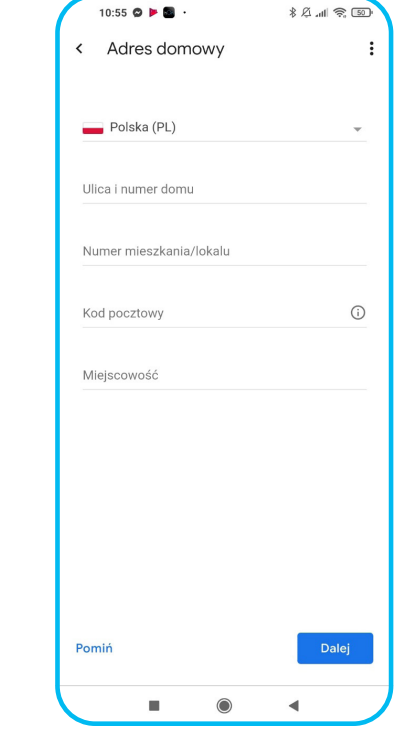

**7.** Aplikacja zapyta o adres domowy, natomiast nie jest to konieczne. Można nacisnąć "POMIŃ".

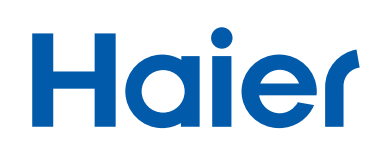

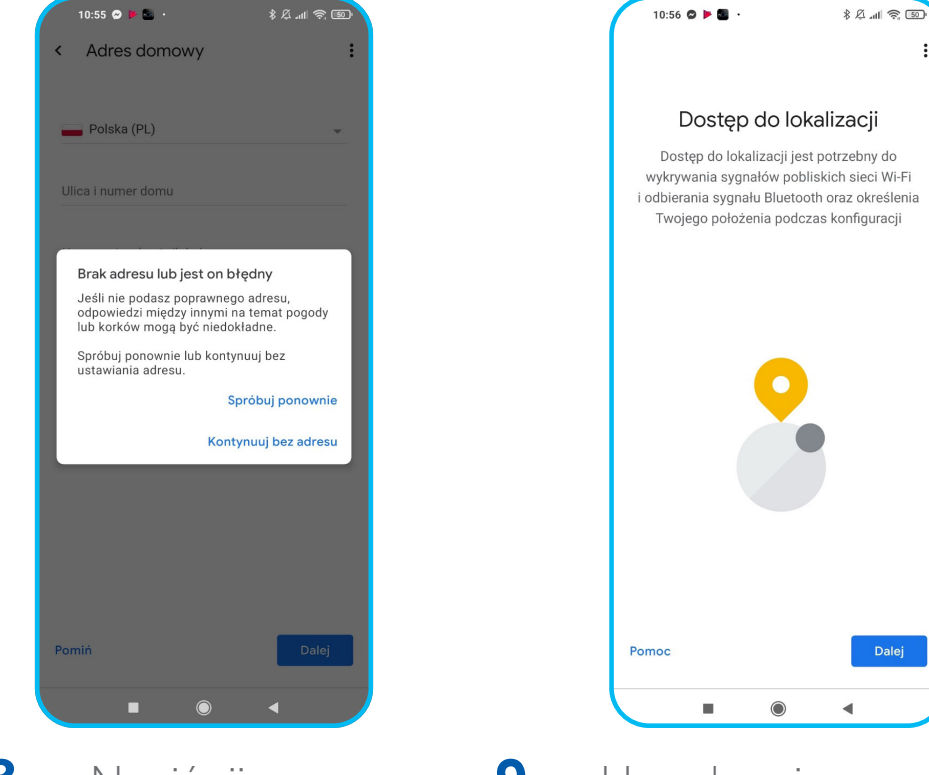

**8.** Naciśnij "KONTYNUUJ BEZ ADRESU". **9.** Urządzenie poprosi o dostęp do lokalizacji. Naciśnij "DALEJ".

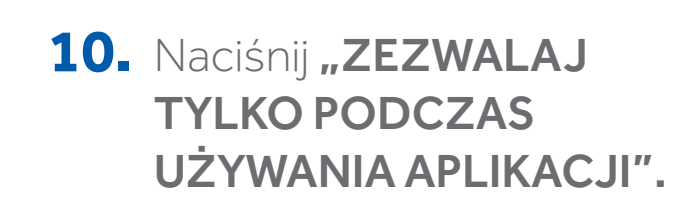

 $10:56$  **Q H**  $5$ 

Dostęp do lokalizacji

Dostep do lokalizacii jest potrzebny do

wykrywania sygnałów pobliskich sieci Wi-Fi

odbierania sygnału Bluetooth oraz określenia

Twojego położenia podczas konfiguracji

 $\odot$ 

Zezwolić aplikacji Home

na dostęp do lokalizacji

urządzenia?

ZEZWALAJ TYLKO PODCZAS UŻYWANIA

**ODMÓW** 

APLIKACJI

 $R A$  at  $R = \frac{1}{2}$ 

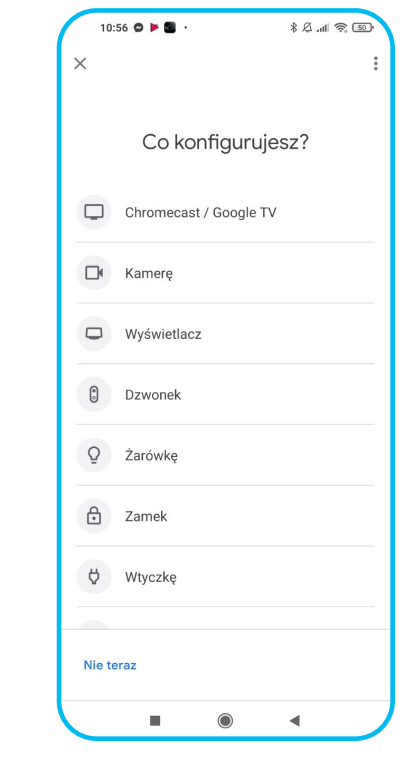

**11.** Naciśnij "NIE TERAZ".

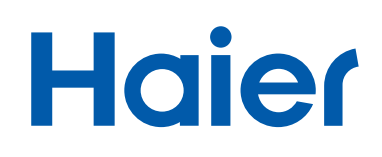

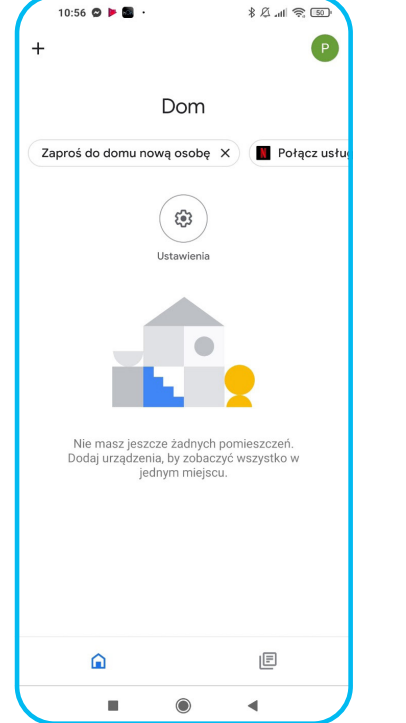

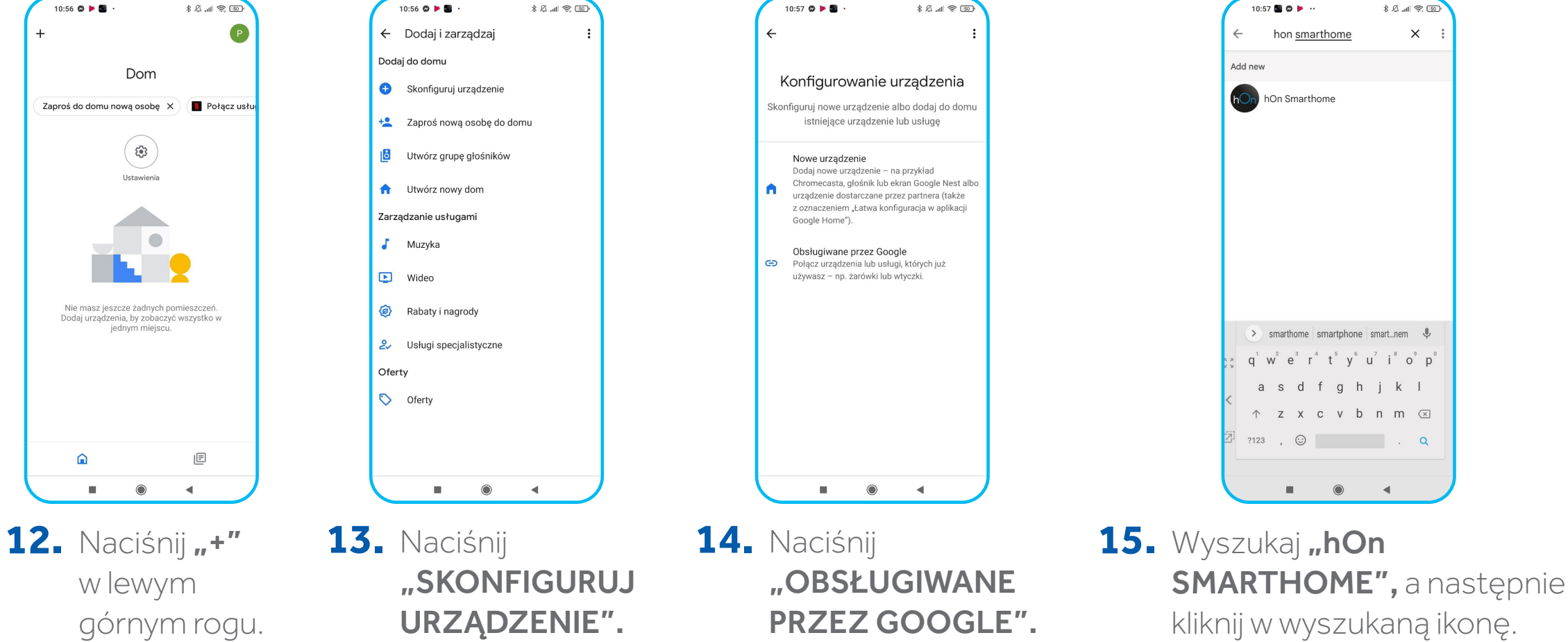

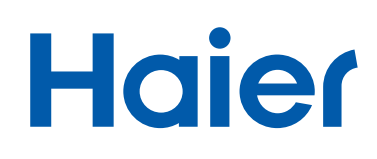

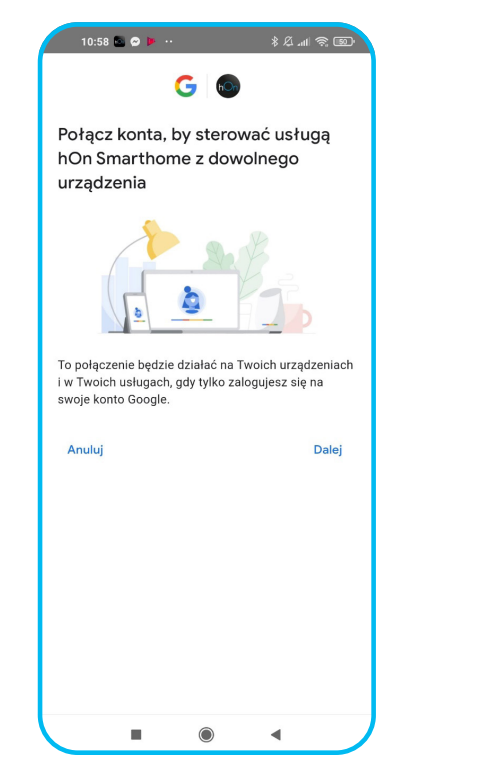

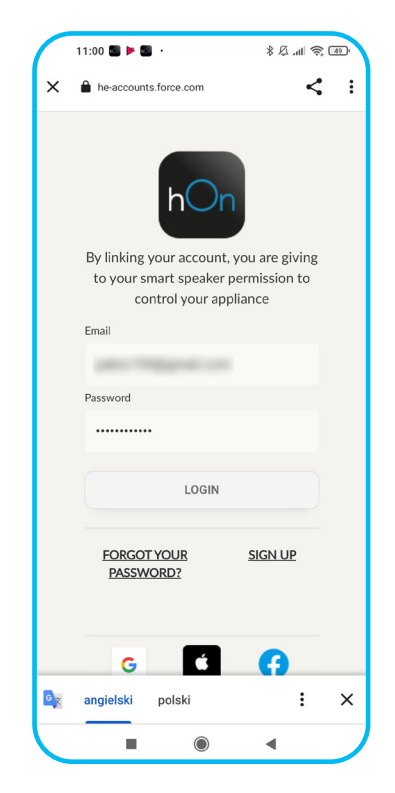

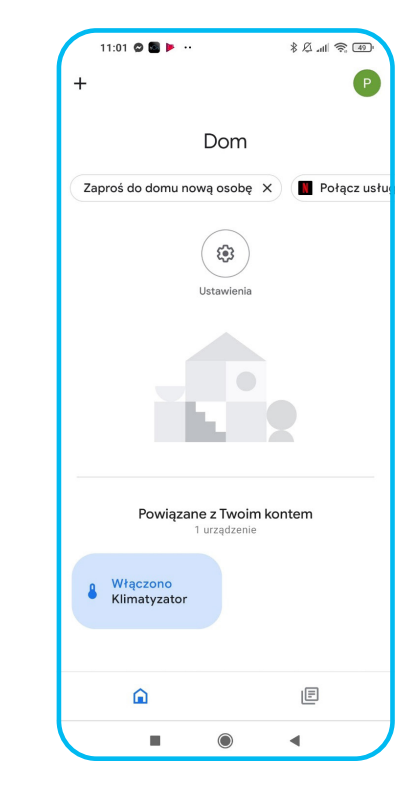

16. Naciśnij "DALEJ". 17. Aplikacja przekieruje Cię do logowania 18. W menu pojawi się Twoje urządzenie. hOn. Wpisz dane do swojego konta hOn, następnie wciśnij "LOGIN".

Uruchom asystenta Google, żeby móc sterować nim głosowo.

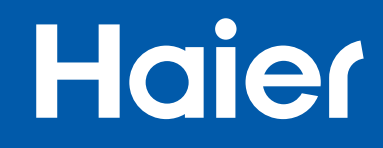

## KOMENDY / POLECENIA W JĘZYKU POLSKIM

#### **Hajer** WŁĄCZANIE / WYŁĄCZANIE KLIMATYZATORA

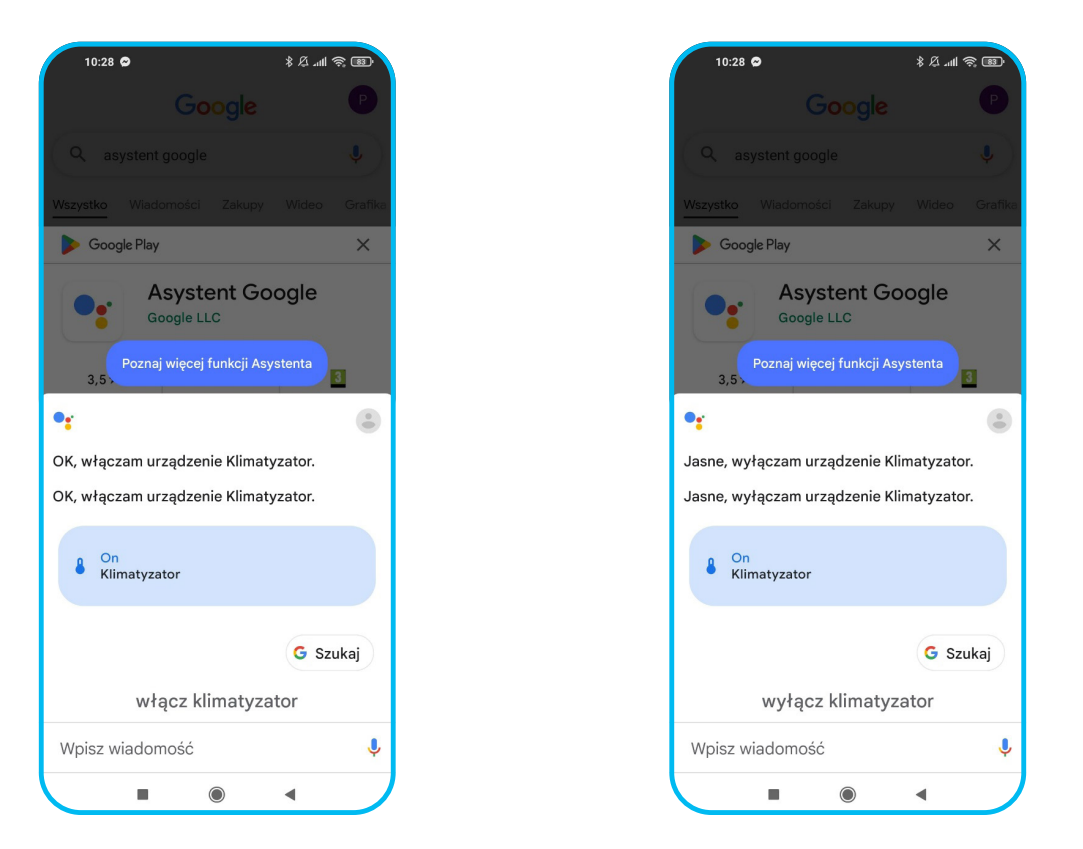

1. Powiedz "WŁĄCZ / WYŁĄCZ KLIMATYZATOR" lub użyj nazwy zapisanego klimatyzatora.

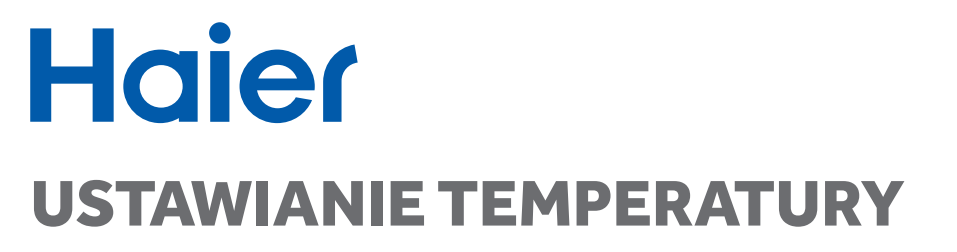

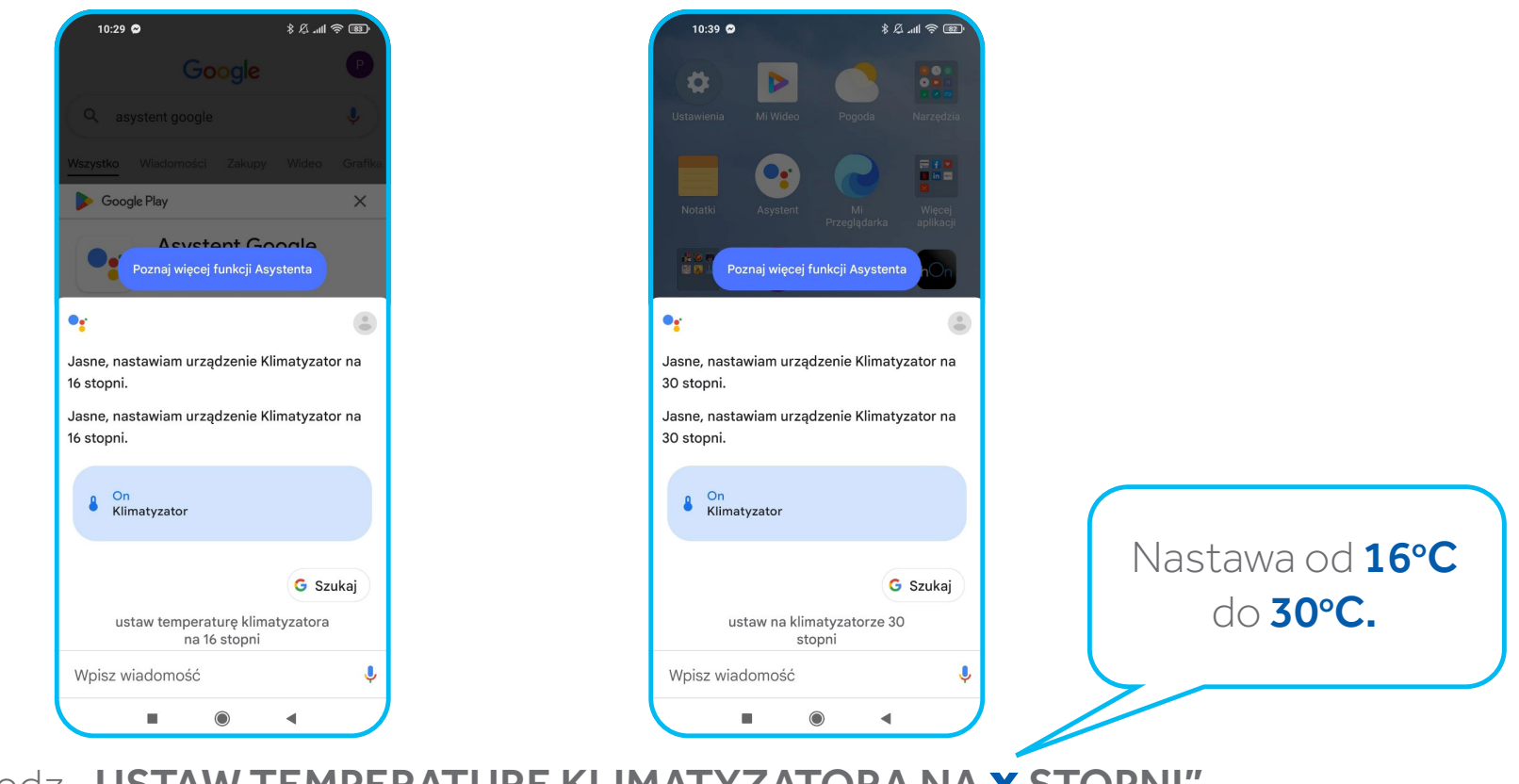

2. Powiedz "USTAW TEMPERATURĘ KLIMATYZATORA NA **x** STOPNI" lub "USTAW NA KLIMATYZATORZE **x** STOPNI".

#### **Haier** WŁĄCZANIE TRYBU OGRZEWANIA / CHŁODZENIA

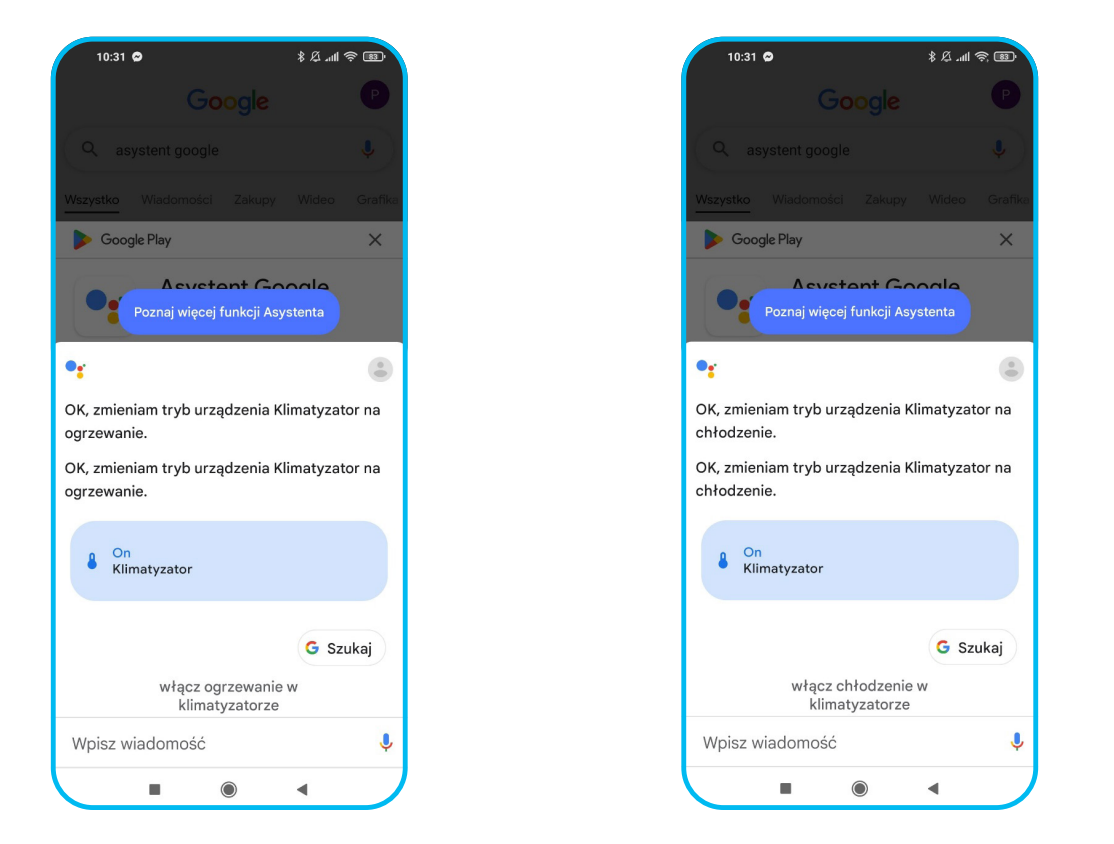

3. Powiedz "WŁĄCZ OGRZEWANIE / CHŁODZENIE W KLIMATYZATORZE".

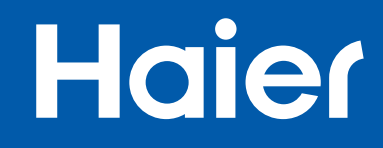

## KOMENDY / POLECENIA W JĘZYKU ANGIELSKIM

## **Haier**

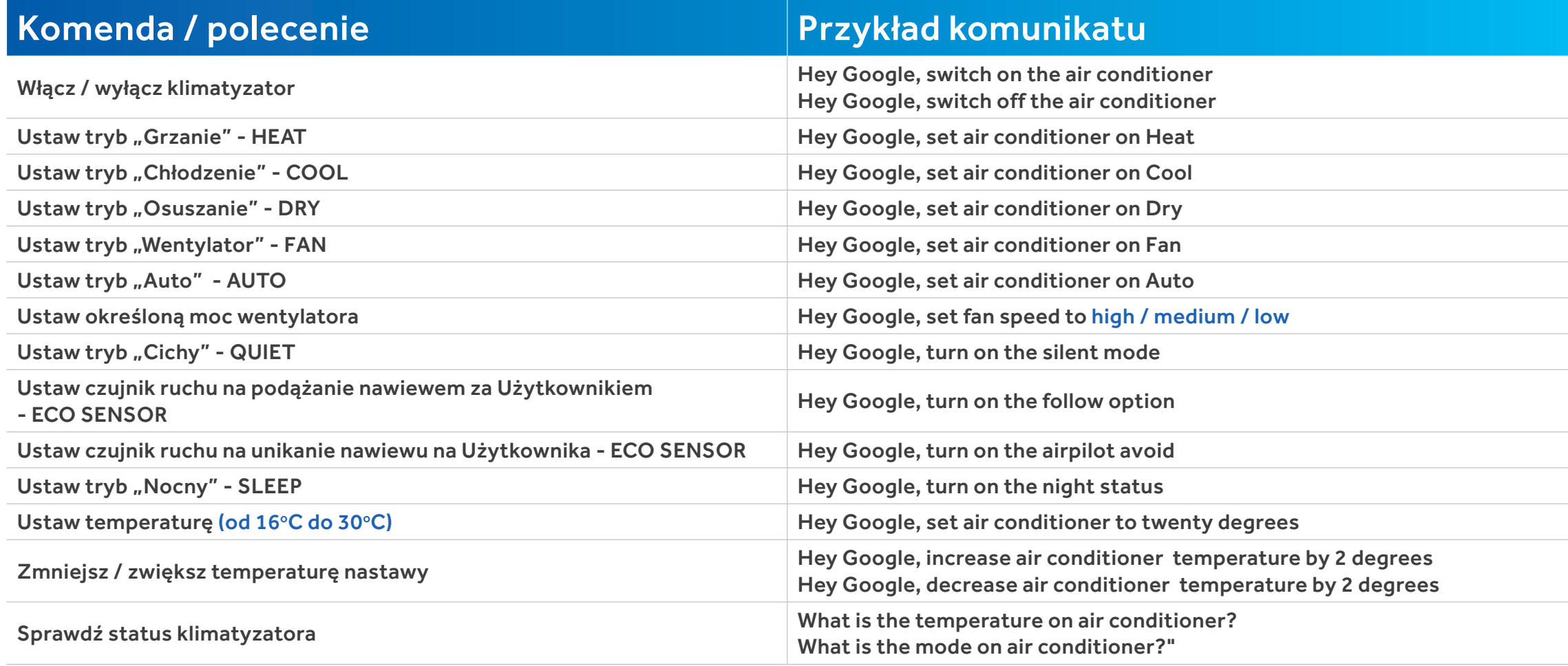

# **Haier**

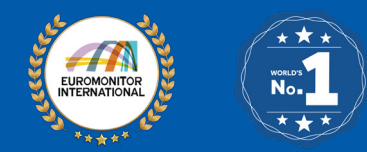

Lider klimatyzatorów sterowanych zdalnie. **Marka NR 1 na świecie!**  HAIER AC został wyróżniony aż trzema certyfikatami NR 1 potwierdzającymi pozycję marki na światowych rynkach. Źródło: Euromonitor International Limited, 2022.

Generalny Dystrybutor Systemów Klimatyzacji i Pomp Ciepła w Polsce: **REFSYSTEM Sp. z o. o.**

ul. Metalowców 5, 86-300 Grudziądz Wsparcie ds. systemów klimatyzacji: +48 695 930 647 Wsparcie ds. pomp ciepła: +48 661 500 987

#### **haier-ac.pl**